## **Анализ личного кабинета гражданина по вопросу согласия на информирование**

В Личном кабинете гражданина на Едином портале государственных услуг (ЕПГУ)проанализировать данные в разделах:

Профиль – Согласие и доверенности - Минцифры России – Получаемые сведения - Пенсионный фонд Российской Федерации.

В случае, если гражданин **подал Согласие** на информирование, в личном кабинете **должна отображаться следующая информация**:

- **Информирование о возможном возникновении прав на меры социальной поддержки**
- **Информация о всех назначенных мерах социальной поддержки.**

В этом случае информирование будет осуществляться.

Пример личного кабинета гражданина на ЕПГУ:

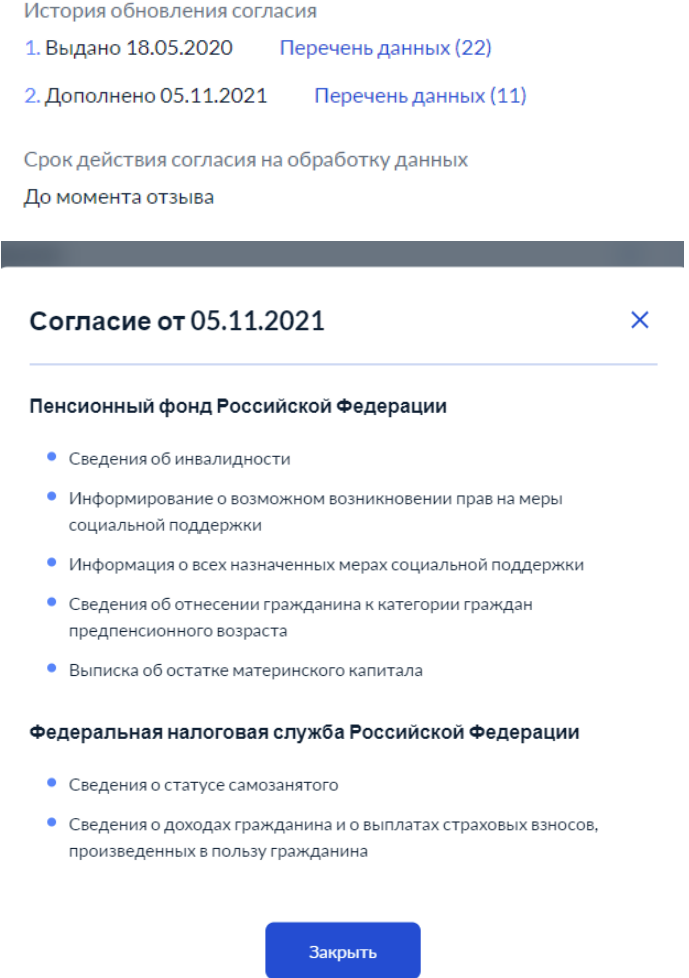

В данном примере согласие выдано гражданином ранее (05.11.2021) и информирование будет осуществляться.

В случае, если вышеуказанные формулировки отсутствуют, должна быть активна кнопка **«Подписаться».**